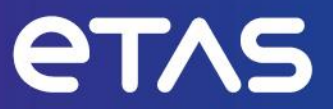

# **ETAS VECU-BUILDER V1.3**

Release Notes

**www.etas.com**

# <span id="page-1-0"></span>**Copyright**

The data in this document may not be altered or amended without special notification from ETAS GmbH. ETAS GmbH undertakes no further obligation in relation to this document. The software described in it can only be used if the customer is in possession of a general license agreement or single license. Using and copying is only allowed in concurrence with the specifications stipulated in the contract.

Under no circumstances may any part of this document be copied, reproduced, transmitted, stored in a retrieval system, or translated into another language without the express written permission of ETAS GmbH.

#### **© Copyright 2023 ETAS GmbH, Stuttgart**

The names and designations used in this document are trademarks or brands belonging to the respective owners.

# **Table of Contents**

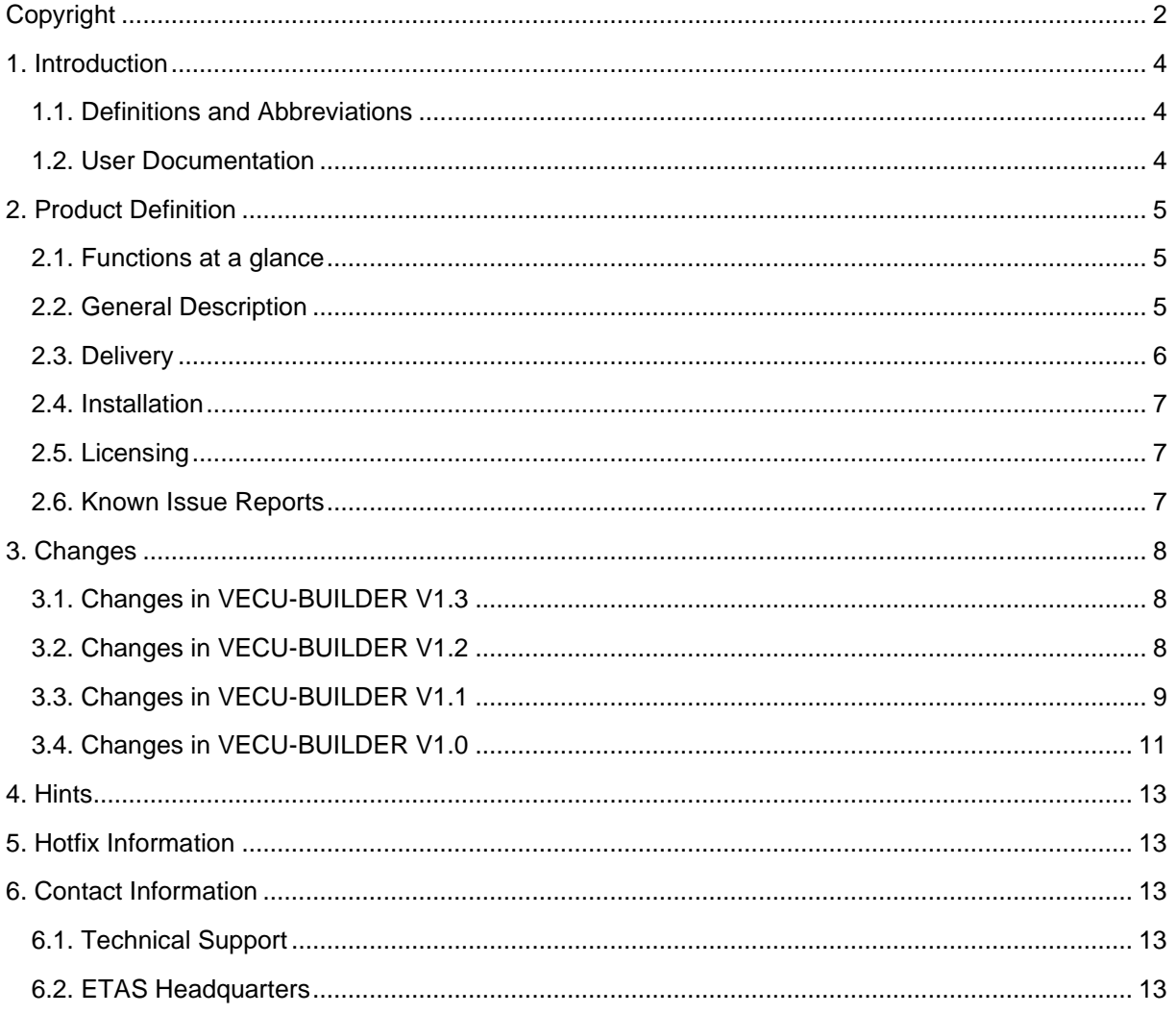

# <span id="page-3-0"></span>1. Introduction

# <span id="page-3-1"></span>1.1. Definitions and Abbreviations

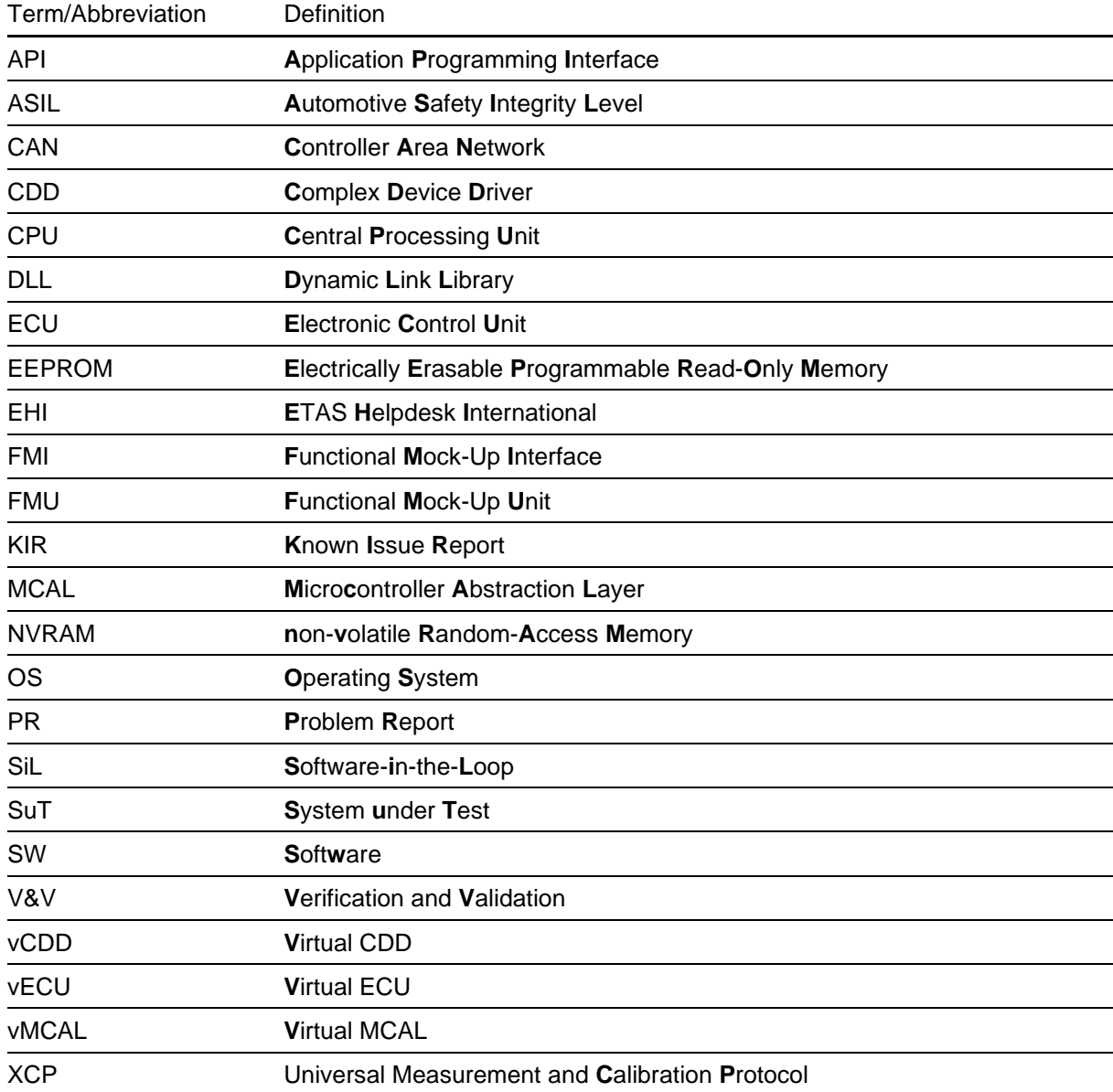

# <span id="page-3-2"></span>**1.2. User Documentation**

The VECU-BUILDER user documentation in PDF format can be found on the DVD or as part of the download archive.

# <span id="page-4-0"></span>**2. Product Definition**

## <span id="page-4-1"></span>**2.1. Functions at a glance**

VECU-BUILDER is a tool that builds a virtual ECU (vECU) for V&V of automotive ECU software via Software-in-the-Loop (SIL) simulations. The inputs can either be Classic AUTOSAR sources, non-AUTOSAR C/C++ sources, or compiled binaries including symbol information. The tool uses a text file in YAML format for configuring all vECU properties such as inputs, outputs, parameters, tasks, or the XCP slave. VECU-BUILDER wraps the binaries of the vECU into an FMU. It can be used to build vECUs of types 1, 2, and 3.

VECU-BUILDER utilizes CMake and the GNU compilers or Microsoft Visual C/C++ compiler for compiling the vECU. The resulting FMU adheres to the standard FMI for Co-Simulation 2.0.

# <span id="page-4-2"></span>**2.2. General Description**

#### **2.2.1. System Prerequisites**

The following minimum system prerequisites must be met:

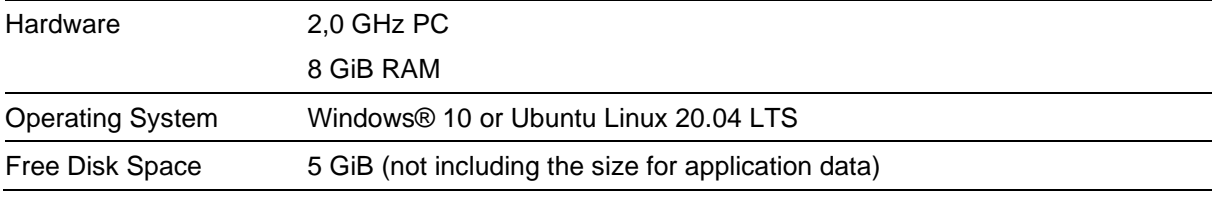

The following system prerequisites are recommended:

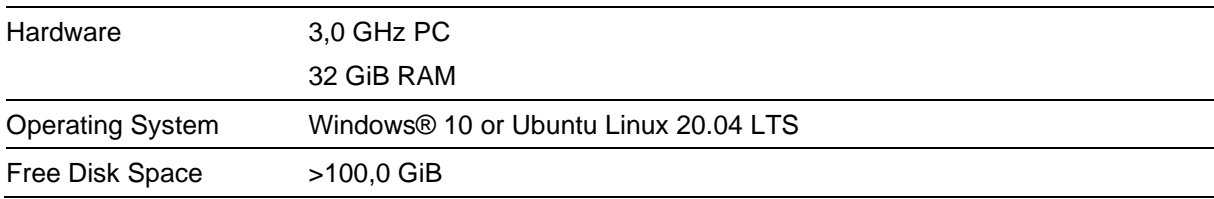

#### **2.2.2. Software Prerequisites**

The following 3rd-party software installations are mandatory:

- CMake 3.15 or higher
- The following 3rd-party software installations are recommended:
	- Notepad++

The following 3rd-party software installations are optional:

- Microsoft Visual Studio 2015, 2017, 2019, 2022
- Visual Studio Code

#### **2.2.3. Release Test Configuration**

ETAS VECU-BUILDER has been tested with the following software test setup (other versions will work as well):

- Microsoft Windows 10 and Ubuntu Linux 20.04 LTS
- Compilers: MinGW, Microsoft Visual Studio 2019, GCC 9.4.0
- XCP Connection with ETAS INCA V7.3 and V7.4
- Simulation Tools: ETAS COSYM V3.2

#### **2.2.4. Restrictions**

Here is a list of known limitations of the VECU-BUILDER:

- vECU Calibration:
	- o The DCM parser is experimental and supports scalars only.
	- o The DCM data conversion according to the information provided in the A2L file is unsupported.
	- o All floating-point values in a DCM are cast to single precision.
	- o Reading DCM files is unsupported on Ubuntu Linux.
- XCP Slave / A2L:
	- $\circ$  The XCP slave and the A2L parser support the measurement and calibration use cases only.
	- o Only the characteristics of type value, map, curve in the A2L file are patched.
	- o The XCP slave and the A2L parser support only STATIC DAQ\_CONFIG\_TYPE. The support of DYNAMIC DAQ\_CONFIG\_TYPE is experimental.
	- o XCPplus is not supported.
	- o The support of 3rd-party MCD tools is experimental.

#### <span id="page-5-0"></span>**2.3. Delivery**

The software is delivered with an installer on a DVD or via download as a zip archive.

#### **2.3.1. Used 3rd Party Software**

VECU-BUILDER uses the following 3rd-party software components internally:

- PCRE2 10.35
- MinGW
- FMU Checker-215-win (for FMI 2.0)
- Boost C++ Library 1.73
- OpenSSL 1.0.2p
- Python 3.8

# <span id="page-6-0"></span>**2.4. Installation**

You can start the installation on Windows by executing the VECU-BUILDER installer 1.3.0.exe or deploy the package on Ubuntu by executing the VECU-BUILDER\_installer\_1.3.0.deb. Both files are in the root folder of your DVD or zip archive.

An installation of the 3<sup>rd</sup>-party product CMake (see minimum version above) is required. The installer gives a hint where to download this tool. However, it does not enforce the installation. Please ensure that CMake has been installed, before using ETAS VECU-BUILDER.

<span id="page-6-1"></span>We recommend installing the open-source software Notepad++.

## **2.5. Licensing**

The use of ETAS VECU-BUILDER is protected by electronic licensing. Valid licenses are necessary to install ETAS VECU-BUILDER and its add-ons. The use of unlicensed ETAS software is prohibited. The required licenses are not included in this delivery. When you purchase ETAS VECU-BUILDER licenses, you receive a separate entitlement certificate which contains an activation ID needed to acquire the license. It is necessary to distinguish the used technology:

#### **Machine based licenses:**

Install your ETAS Software and start ETAS License Manager

In Windows Start menu go to: ETAS -> ETAS License Manager

In the ETAS License Manager, you can acquire your license either online or offline.

For further details see the License manager help chapter "Machine-Based License with FlexNet Embedded".

#### **Floating, server-based licenses:**

You activate the license using the self-service portal on the ETAS website

( <http://www.etas.com/support/licensing> ). During the activation process, you create a license file for download that you add to the license server. To generate the license file, you need the server ID. Additional information is available in the license administration guide.

For assistance, please consult the manual available under "help" on the start page of the self-service portal or see the ETAS licensing FAQ:<https://www.etas.com/en/downloadcenter/37717.php> .

## <span id="page-6-2"></span>**2.6. Known Issue Reports**

If a product issue develops, ETAS will prepare a Known Issue Report (KIR) and post it on the internet. The report includes information regarding the technical impact and status of the solution. Therefore, you must check the KIR applicable to this ETAS product version and follow the relevant instructions prior to operation of the product.

The Known Issue Report (KIR) can be found here: [www.etas.com/kir](https://www.etas.com/kir)

# <span id="page-7-0"></span>**3. Changes**

## <span id="page-7-1"></span>**3.1. Changes in VECU-BUILDER V1.3**

This chapter describes changes with respect to the previous version of VECU-BUILDER.

#### **3.1.1. What's New**

The following changes have been applied since the previous version:

- Simple File Modifications
- Example on how to add characteristics as parameters to a given YAML file
- Many bugfixes and improvements

#### **3.1.2. Compatibility to Earlier Releases**

VECU-BUILDER V1.3 is largely compatible with the VECU-BUILDER V1.2. For adaptations needed when migrating workspace created with VECU-BUILDER V1.2 please refer to the User Guide.

Please contact ETAS User Support if you need any assistance when migrating your workspace to VECU-BUILDER V1.3.

#### **3.1.3. Fixed Problems**

This section describes the set of fixed problems of the released version of VECU-BUILDER V1.3.

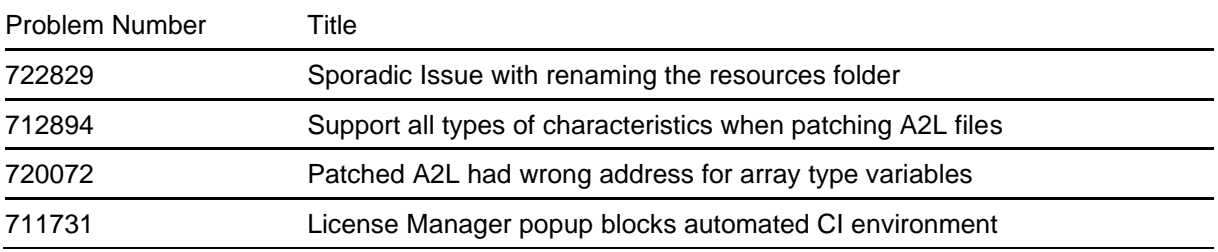

#### **3.1.4. Known Issues**

This section describes the set of known problems of the released version of VECU-BUILDER V1.3.

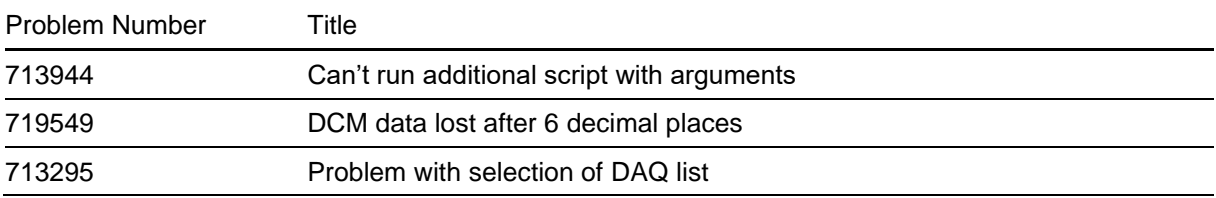

## <span id="page-7-2"></span>**3.2. Changes in VECU-BUILDER V1.2**

This chapter describes changes with respect to the previous version of VECU-BUILDER.

#### **3.2.1. What's New**

The following changes have been applied since the previous version:

- Full support for Ubuntu 20.04 LTS Linux
- Many bugfixes and improvements

#### **3.2.2. Compatibility to Earlier Releases**

VECU-BUILDER V1.2 is largely compatible with the VECU-BUILDER V1.1. For adaptations needed when migrating workspace created with VECU-BUILDER V1.1 please refer to the User Guide.

Please contact ETAS User Support if you need any assistance when migrating your workspace to VECU-BUILDER V1.2.

#### **3.2.3. Fixed Problems**

This section describes the set of fixed problems of the released version of VECU-BUILDER V1.2.

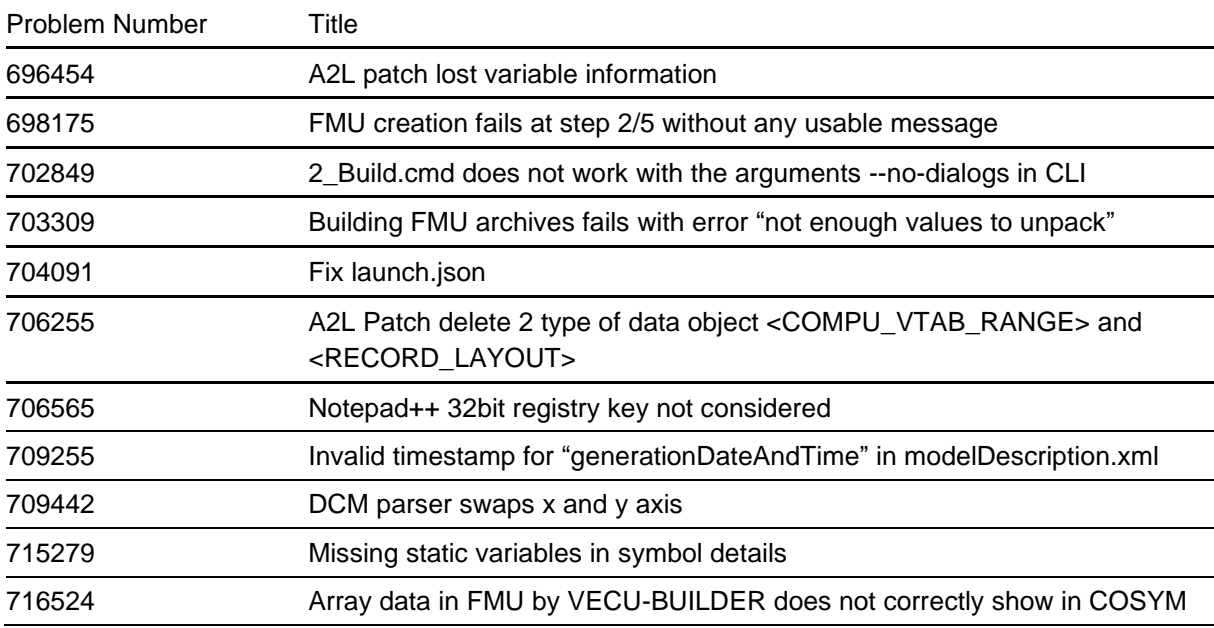

#### **3.2.4. Known Issues**

This section describes the set of known problems of the released version of VECU-BUILDER V1.2.

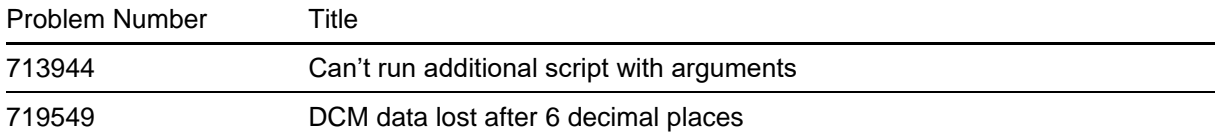

## <span id="page-8-0"></span>**3.3. Changes in VECU-BUILDER V1.1**

This chapter describes changes with respect to the previous version of VECU-BUILDER.

#### **3.3.1. What's New**

The following changes have been applied since the previous version:

- Advanced Build Flags can be defined in the YAML file
- Aliases for FMI Variables can be defined in the YAML file
- Mapping between symbols and A2L labels can be defined in the YAML file
- vECU can be built directly in Visual Studio or VS Code
- vECU built with MinGW can be debugged using VS Code
- Debug Hook can be configured in the YAML file

#### **3.3.2. Compatibility to Earlier Releases**

VECU-BUILDER V1.1 is largely compatible with the VECU-BUILDER V1.0. For adaptations needed when migrating workspace created with VECU-BUILDER V1.0 please refer to the User Guide. Please contact ETAS User Support if you need any assistance when migrating your workspace to VECU-BUILDER V1.1.

#### **3.3.3. Fixed Problems**

This section describes the set of fixed problems of the released version of VECU-BUILDER V1.1.

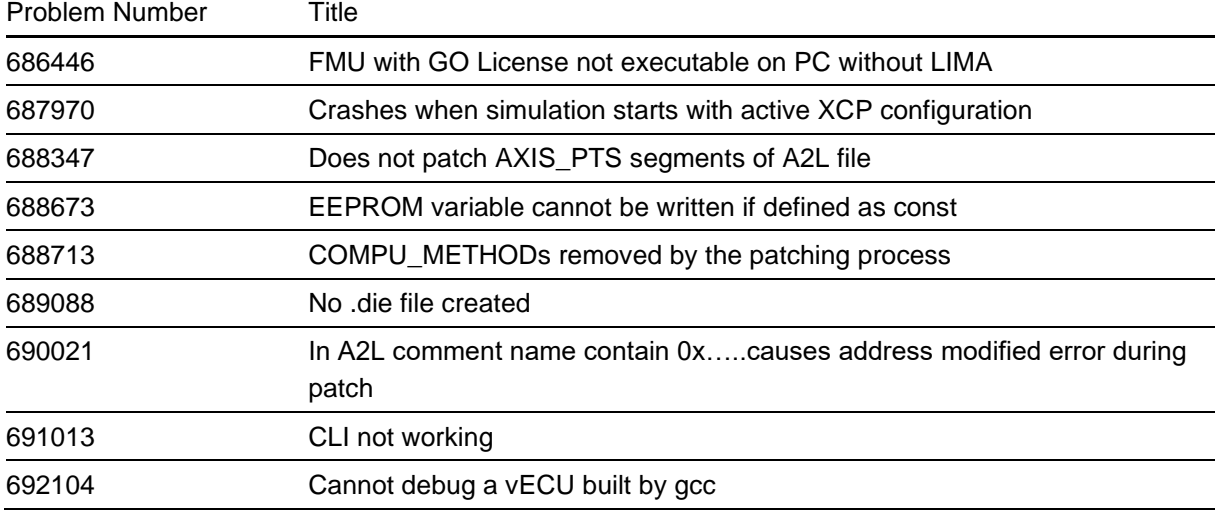

#### **3.3.4. Known Issues**

This section describes the set of known problems of the released version of VECU-BUILDER V1.1.

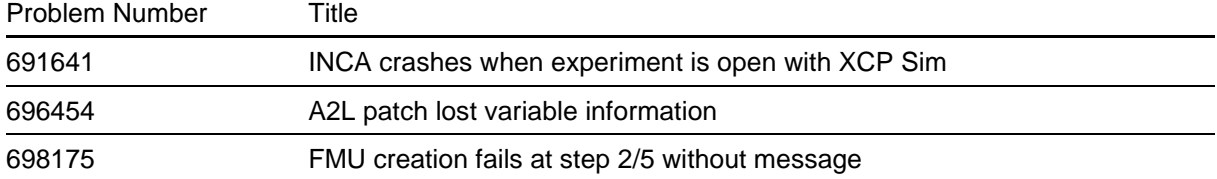

## <span id="page-10-0"></span>**3.4. Changes in VECU-BUILDER V1.0**

This chapter describes changes with respect to the previous version of VECU-BUILDER V1.0.

#### **3.4.1. What's New**

This is the initial release of ETAS VECU-BUILDER as a product. The following changes have been applied since the last pre-release version vEcuBuild 0.7.3:

- A mandatory keyword "version" has been added to the YAML file
- An optional keyword "sync" has been added to the eeprom section of the YAML file
- The keyword "patch a2l files" has been renamed to "patch a2l file". Only a single file can be specified.
- Stability of symbol parser has been improved.
- Behavior of task scheduler has been improved.

#### **3.4.2. Compatibility to Earlier Releases**

This is the first release as a product. All older versions of vEcuBuild are deprecated and no longer supported. VECU-BUILDER V1.0 is largely compatible with the pre-released versions of vEcuBuild; manual adaptations when upgrading might be needed, though. Please contact ETAS User Support if you need any assistance when upgrading to VECU-BUILDER V1.0.

#### **3.4.3. Fixed Problems**

This section describes the set of fixed problems of the released version of VECU-BUILDER V1.0.

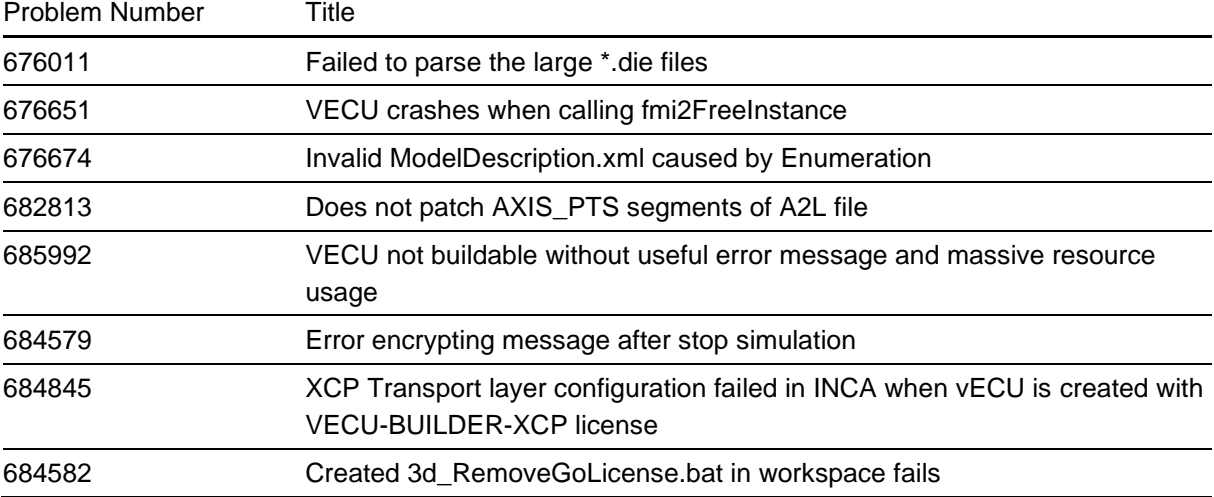

#### **3.4.4. Known Issues**

This section describes the set of known problems of the released version of VECU-BUILDER V1.0. Problem Number Title

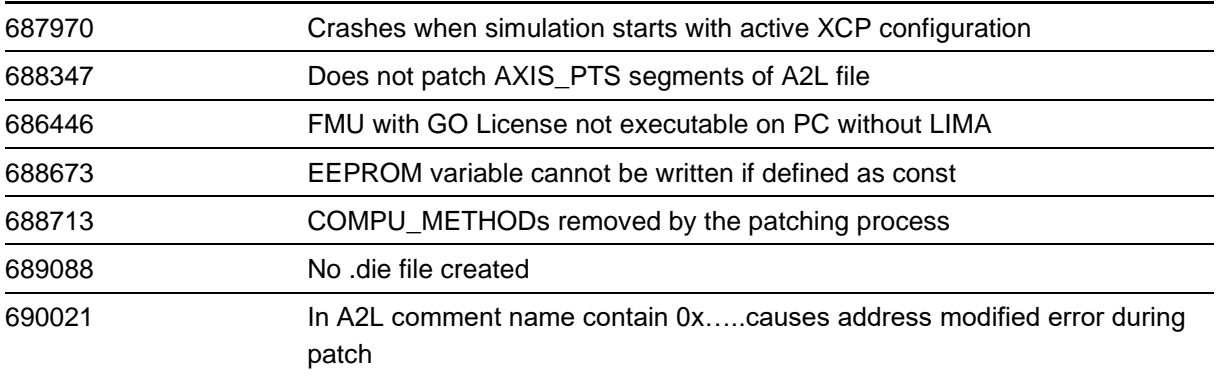

Page 13/13

# <span id="page-12-0"></span>**4. Hints**

<span id="page-12-1"></span>Not applicable.

# **5. Hotfix Information**

<span id="page-12-2"></span>Not applicable.

# **6. Contact Information**

# <span id="page-12-3"></span>**6.1. Technical Support**

For details of your local sales office as well as your local technical support team and product hotlines, take a look at the website: [www.etas.com/hotlines](https://www.etas.com/hotlines)

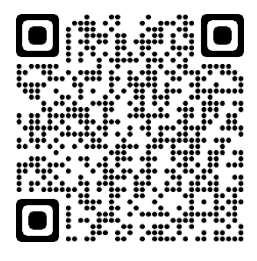

## <span id="page-12-4"></span>**6.2. ETAS Headquarters**

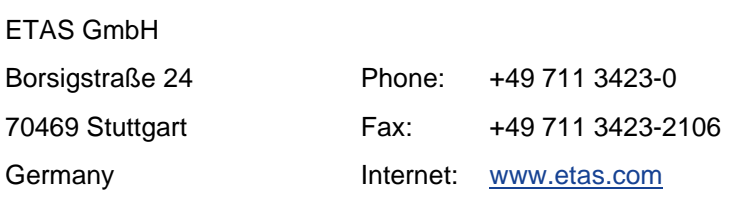